# **BENUTZERHANDBUCH**

DasNodOn®Einbaumodul ermöglicht den Anschluss elektrischer Stromkreise (z.B. Wandschalter + Lampe(n) oder Steckdose) an ein intelligentes Heimnetzwerk vonEnOcean®. Nach der Installation ermöglicht Ihnen dasNodOn®Einbaumodul, elektrische Installationen oder Geräte unter Verwendung schnurloser und batterieloser EnOcean®Steuerungen oder Sensoren zu bedienen.

In der Tat lässt sich dasNodOn®Einbaumodul mit unterschiedlichenEnOcean®-fähigen Impulsgebern (Wandschalter, Fernbedienung, Sensor, Fenstergriff, Kartenschalter oder heimautomatisiertes Gateway) steuern.

#### **INSTALLATION**

Dank seiner kleinen Größe lässt sich das Einbaumodul überall in einer Wand oder Decke (hinter einem vorhandenen verkabelten Wandschalter, hinter einer Steckdose, in einer abgehängten Decke, usw.) installieren.

# **NODUN**

# **EINBAUMODUL–2 KANÄLE**

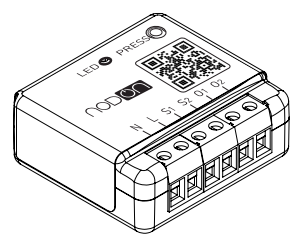

#### NodOn® Einbaumodul

Referenz: SIN-2-2-0x Stromversorgung: 230 VAC +/- 10%, 50 Hz Eigenverbrauch < 1 W Max. Leistung: - 2 x 1050W fortlaufend (ohmsche Last) - 2 x 1150W temporär (ohmsche Last) Mittenfrequenz: 868,3 MHz Belegtes Frequenzband: 868,0 bis 868,6 MHz Maximale Sendeleistung: +3dBm Range: Upto 40 meters Betriebstemperatur: 0°C / 40°C Speicherkapazität: 24 Sender EEP (Profil EnOcean®): D2-01-12 Abmessungen: 40 mm (l) x 44 mm (L) x 16.9 mm (h) Gewicht: 34 g Gewicht: 2 Jahre

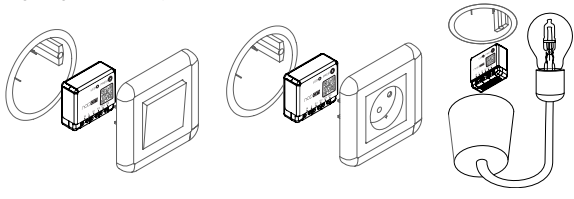

#### **STROMSCHLAGGEFAHR**

Während der Installation des Produkts muss die Stromversorgung GETRENNT sein. Trennen Sie die Netzspannung direkt am Sicherungskasten, um die Gefahr eines Stromschlags zu vermeiden. Wenden Sie sich an eine professionelle Fachkraft, falls Sie Zweifel bzgl. elektrischer Installationen haben.

Das Einbaumodul muss gemäß den nachfolgenden Abbildungen in diesem Benutzerhandbuch installiert und verbunden werden. NodOn®haftet nicht für Verluste oder Schäden aufgrund der Nichteinhaltung von Anleitungen in diesem Benutzerhandbuch. Bitte beachten Sie, dass die LED immer grün leuchtet, sobald das Produkt EINGESCHALTET wird. Schalten Sie die Stromversorgung AUS (grüne LED ERLISCHT), bevor Sie Einstellungen an dem

Schaltkreis vornehmen.

#### **ERLÄUTERUNG DER ANSCHLUSSKLEMMEN AM EINBAUMODUL**

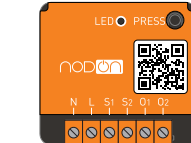

N - Anschlussklemme für neutrale Leitung L - Anschlussklemme für spannungsführende Leitung S1 - Eingangsklemme für verkabelten Schalter 1 S2 - Eingangsklemme für verkabelten Schalter2 O1 - Ausgangsklemme 1, Steuerung via S1 O2 - Ausgangsklemme 2, Steuerung via S2

#### **INSTALLATIONSDIAGRAMM MIT 2 SCHALTERN UND 2 LAMPEN**

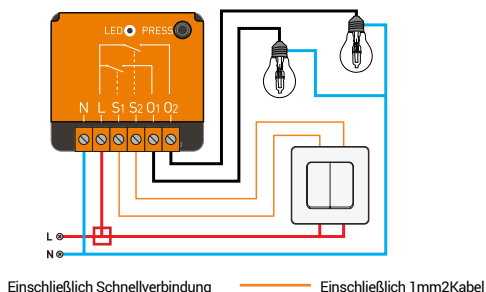

**INSTALLATIONSDIAGRAMM FÜR 1 SCHALTER UND 1 LAMPE** By default, any wired switch connected to the In-wall Module works as a « toggle switch » (« 2 ways switch ») with the EnOcean® emitter(s) paired with the module.

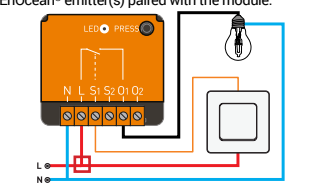

Hinweis: Via Konfigurationsparameter kann ein « 2-Status »-Modus eingestellt werden (überprüfen Sie Ihr heimautomatisiertes Gateway oder EEP auf weitere Details).

#### **AUTOMATISCHE ERKENNUNG DER SCHALTERKONFIGURATION**

Wenn Sie nach der Einrichtung des Einbaumoduls die Stromversorgung EINSCHALTEN,drücken Sie zunächst einmal auf den verkabelten Wandschalter. Es erfolgt eine automatische Erfassung, um festzustellen, ob es sich um einen monostabilen oder bistabilen Wandschalter handelt.

Hinweis: Für Schalter 1 und Schalter 2 gilt die gleiche Konfiguration. Es ist nicht möglich, 2 unterschiedliche Wandschaltertypen mit einem einzigen Einbaumodul zu verbinden. Setzen Sie das Produkt manuell zurück, um die automatische Erfassung erneut durchzuführen.

#### **INSTALLATIONSDIAGRAMM MIT EINER STECKDOSE**

Weitere Diagramme finden Sie auf der Webseite www.nodon.fr unter «Support ».

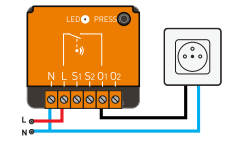

## **BETRIEBSMODI DES EINBAUMODULS**

## **LOKALE STEUERUNG**

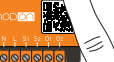

Das Einbaumodul kann durch ein kurzes Drücken der lokalen Taste dezentral EIN- oder AUSGESCHALTET werden. Dieser Vorgang schaltet beide Ausgänge gleichzeitig.

#### **KOPPLUNGSMODUS**

Es gibt zwei Vorgehensweisen, den Kopplungsmodus zu aktivieren: 1 Drücken Sie dreimal die lokale Taste am Einbaumodul.

*Die LED leuchtet rot.* Dies bedeutet, dass der « Kopplungsmodus »für Kanal #1 aktiviert ist.Drücken Sie die Taste erneut, um den « Kopplungsmodus » für Kanal #2 zu aktivieren. Wenn Sie die Taste ein weiteres Mal drücken, wird der « Kopplungsmodus » beendet. **ODER**

2 (Falls an S1 und/oder S2 ein oder mehrere verkabelte Wandschalter installiert sind) Drücken Sie « dreimal » auf den Kipphebel des Wandschalters, für den Sie den « Kopplungsmodus » aktivieren möchten. Bitte beachten Sie, dass Kanal 1 über S1 und Kanal 2 über S2 gesteuert wird.

Hinweis: DasNodOn® Einbaumodul unterstützt die Inbetriebnahme viaEnOcean®Fernsteuerung. Unter Verwendung eines kompatiblen heimautomatisierten Gateways kann der « Kopplungsmodus » schnurlos aufgerufen werden.<br>Sobald am Einbaumodul der « Kopplungsmodus » aktiviert ist, werden (jede Sekunde) die

*Sobald am Einbaumodul der « Kopplungsmodus » aktiviert ist, werden (jede Sekunde) die entsprechenden Ausgänge EIN-/AUSGESCHALTET. Ausgang 1 wird geschaltet, wennfür Kanal #1 der « Kopplungsmodus » aktiviert ist.*

## *Ausgang 2 wird geschaltet, wennfür Kanal #2der « Kopplungsmodus » aktiviert ist.*

Um einen Impulsgeber zu koppeln, befolgen Sie die nachfolgende «Vorgehensweise zur Kopplung von Empfängern».

#### Die LED blinkt grün zur Bestätigung des Kopplungsvo

Falls die LED während des « Kopplungsmodus » orange blinkt, ist der Speicher des Einbaumoduls voll oder es konnte kein Impulsgeber gekoppelt werden. Trennen Sie im Fall eines vollen Speichers zunächst den betroffenen Impulsgeber, um dann einen neuen Impulsgeber koppeln zu können.

#### **LED-ANZEIGEN IM « KOPPLUNGSMODUS »**

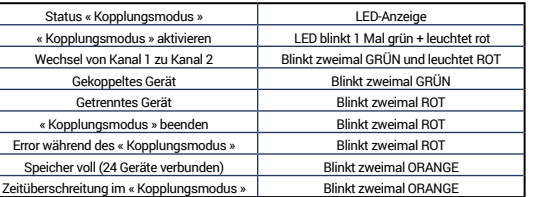

**RÜCKSTELLUNG**

Halten Sie die Taste länger als 5 Sekunden gedrückt, bis die LED orange leuchtet.<br>*Sobald Sie die Taste loslassen, leuchtet die LED orange. Das Gerät befindet sich dann im*<br>*"Rückstellungsmodus". <sup>2</sup>"Rückstellungsmodus".* 

In diesem Modus wartet das Gerät auf die Validierung durch den Nutzer; diese Validierung muss innerhalb von 30 Sekunden durch einmaliges Drücken der Taste erfolgen.

*Der Vorgang wird bestätigt, indem eine LED abwechselnd rot und grün blinkt.* Im Falle einer Zeitüberschreitung erlischt die LED und die Rückstellung wird nicht durchgeführt.

### **KOPPLUNG VON EMPFÄNGERN**

**Wandschalter, Fernbedienung, usw.**

#### **EnOcean®"Rocker Switch" (EEP : F6-02-01)**

Koppeln Sie diese Art von Impulsgeber wie folgt mit dem Einbaumodul: 1 Aktivieren Sie am Einbaumodul den « Kopplungsmodus ». Wählen Sie den zu koppelnden Kanal aus.

2 Drücken Sie eine beliebige Taste am Impulsgeber. Die Taste, die während des Kopplungsvorgangs gedrückt wird, ist die Taste, die den ausgewählten Kanal EINSCHALTET. Die anderen Tasten des Impulsgebers können mit dem anderen Kanal des Einbaumoduls gekoppelt werden.

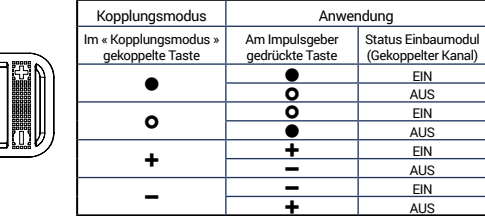

Impulsgeber trennen:

1 Aktivieren Sie am Einbaumodul den « Kopplungsmodus ». Wählen Sie den Kanal, der getrennt werden soll.

**2** Drücken Sie eine beliebige Taste am Impulsgeber.

Der Impulsgeber ist nun nicht mehr in der Lage, den ausgewählten Kanal des Einbaumoduls zu steuern.

### **Kartenschalter**

## **EnOcean®"Key Card Activated Switch" (EEP : F6-04-01)**

Koppeln Sie diese Art von Impulsgeber wie folgt mit dem Einbaumodul: 1 Aktivieren Sie am Einbaumodul den « Kopplungsmodus ». Wählen Sie den zu koppelnden Kanal aus.

2 Installieren oder entfernen Sie die Karte im bzw. aus dem Lesegerät. Die Bewegung der Karte während des Kopplungsvorgangs ist die Bewegung, die den ausgewählten Kanal EINSCHALTET. Die entgegengesetzte Bewegung schaltet den ausgewählten Kanal AUS. 3 Um das Einbaumodul zu initialisieren, installieren und entfernen (oder entfernen und installieren) Sie die Karte.

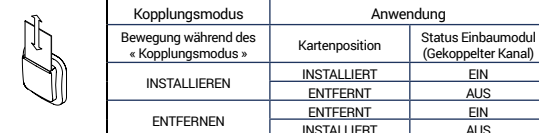

Impulsgeber trennen:

1 Aktivieren Sie am Einbaumodul den « Kopplungsmodus ». Wählen Sie den Kanal, der getrennt werden soll.

Anwendung

ENTFERNT AUS

INSTALLIERT | AUS

 $\bullet$  Installieren oder entfernen Sie die Karte.

Der Impulsgeber ist nun nicht mehr in der Lage, den ausgewählten Kanal des Einbaumoduls zu steuern.

#### **Fenstergriff EnOcean® "Window Handle" (EEP : F6-10-00)**

Koppeln Sie diese Art von Impulsgeber wie folgt mit dem Einbaumodul:

1 Aktivieren Sie am Einbaumodul den « Kopplungsmodus ». Wählen Sie den zu koppelnden Kanal aus.

2 Führen Sie mit dem Fenstergriff je nach Bedarf die entsprechende Bewegung durch; siehe nachfolgende Tabelle.

Hinweis: « Angekippt » und « Geöffnet » werden als gleichartig betrachtet.

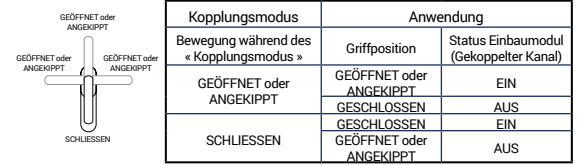

Impulsgeber trennen:

1 Aktivieren Sie am Einbaumodul den « Kopplungsmodus ». Wählen Sie den Kanal, der getrennt werden soll.

2 Führen Sie mit dem Griff eine Bewegung durch.

Der Impulsgeber ist nun nicht mehr in der Lage, den ausgewählten Kanal des Einbaumoduls zu steuern.

#### **Öffnungssensor**

#### **"Magnetic Contact" des TypsEnOcean® (EEP : D5-00-01)** Koppeln Sie diese Art von Impulsgeber wie folgt mit dem Einbaumodul:

1 Aktivieren Sie am Einbaumodul den « Kopplungsmodus . Wählen Sie den zu koppelnden Kanal aus.

2 Drücken Sie auf die « Kopplungstaste » des Öffnungssensors. Die Magnetposition (nah oder fern)zum Impulsgeber beim Drücken der « Kopplungstaste » ist die Position, die den ausgewählten Kanal EINSCHALTET. Die entgegengesetzte Position schaltet den ausgewählten Kanal AUS. Siehe nachfolgende Tabelle.

Magnetposition Status Einbaumodul

**FERN** AUS<br>FERN EIN

 $NAH$   $AlIS$ 

 $NAH$   $H$   $H$   $H$   $H$   $H$   $H$ 

FERN EIN<br>NAH NAH ALIS

(Gekoppelter Kanal)

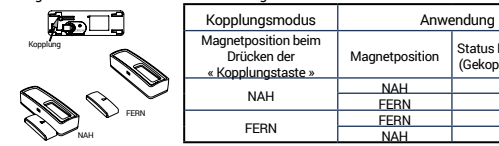

Impulsgeber trennen:

1 Aktivieren Sie am Einbaumodul den « Kopplungsmodus ». Wählen Sie den Kanal, der getrennt werden soll.

2 Drücken Sie die « Kopplungstaste ».

Der Impulsgeber ist nun nicht mehr in der Lage, den ausgewählten Kanal des Einbaumoduls zu steuern.

#### **Bewegungsmelder**

#### **EnOcean® "PIR Sensor" (EEP : A5-07-01 / A5-07-02 / A5-07-03 / A5-08-01 / A5-08-02 / A5-08-03)**

Koppeln Sie diese Art von Impulsgeber wie folgt mit dem Einbaumodul: 1 Der Status des Einbaumoduls (EIN oder AUS) vor der Aktivierung des « Kopplungsmodus » wird mit der Erkennung einer Bewegung gleichgesetzt.

2 Aktivieren Sie am Einbaumodul den « Kopplungsmodus ». Wählen Sie den zu koppelnden Kanal aus.

3 Drücken Sie auf die « Kopplungstaste » des Öffnungssensors.

Bei Erfassung einer Bewegung aktiviert der ausgewählte Kanal den unter Schritt 1 definierten Status (EIN oder AUS).

Wird keine Bewegung erfasst, geht der ausgewählte Kanal in den entgegengesetzten Status über. Siehe nachfolgende Tabelle.

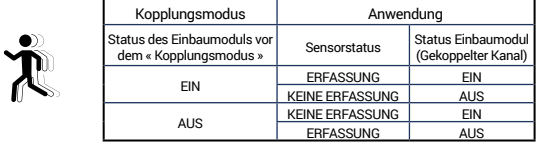

#### Impulsgeber trennen:

1 Aktivieren Sie am Einbaumodul den « Kopplungsmodus ». Wählen Sie den Kanal, der getrennt werden soll.

2 Drücken Sie die « Kopplungstaste ».

Der Impulsgeber ist nun nicht mehr in der Lage, den ausgewählten Kanal des Einbaumoduls zu steuern.

#### **Potentialfreier Kontaktsensor**

#### **"Dry Contact" des Typs EnOcean® (EEP : A5-10-0A / A5-10-0B / A5-14-01 / A5-14-02 / A5-14-03 / A5-14-04)**

Koppeln Sie diese Art von Impulsgeber wie folgt mit dem Einbaumodul: 1 Der Status des Einbaumoduls (EIN oder AUS) vor der Aktivierung des « Kopplungsmodus » wird mit der Erfassung einer Bewegung gleichgesetzt. 2 Aktivieren Sie am Einbaumodul den « Kopplungsmodus ». Wählen Sie den zu koppelnden

Kanal aus.

3 Drücken Sie auf die « Kopplungstaste » des potentialfreien Kontakts.

Bei geschlossenem Kontakt aktiviert der ausgewählte Kanal den unter Schritt 1 definierten Status (EIN oder AUS).

Bei geöffnetem Kontakt geht der potentialfreie Kontakt in den entgegengesetzten Status über. Siehe nachfolgende Tabelle:

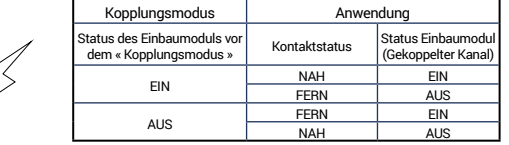

Impulsgeber trennen:

1 Aktivieren Sie am Einbaumodul den « Kopplungsmodus ». Wählen Sie den Kanal, der getrennt werden soll.

2 Drücken Sie die « Kopplungstaste ».

Der Impulsgeber ist nun nicht mehr in der Lage, den ausgewählten Kanal des Einbaumoduls zu steuern.

#### **KOPPLUNG VON IMPULSGEBERN**

Wenn ein oder mehrere verkabelte Wandschalter mit den Eingängen S1 und/oder S2 verbunden sind, können diese Wandschalter alsEnOcean®Impulsgeber (zum Senden von RPS-Telegrammen) fungieren.

Dies bedeutet, dass Sie das Einbaumodul, mit dem der bzw. die Schalter verbunden sind, sowie andereEnOcean®-kompatible Empfänger, wie z.B. den NodOn®SmartPlug, schnurlos mit dem bzw. den eingerichteten Wandschalter(n) steuern können.

Koppeln Sie das Einbaumodul wie folgt mit einem anderen Empfänger:

1 Aktivieren Sie am Empfänger den « Kopplungsmodus » (Zb: NodOn Smart Plug).

2 Drücken Sie einmal auf den Hebel des verkabelten Wandschalters, den Sie mit dem Empfänger koppeln möchten.

Der Status (EIN oder AUS) des dazugehörigen Ausgangs (O1 oder O2) am Einbaumodul zum Ende des Kopplungsvorgangs wird als « EIN »-Status des gekoppelten Empfängers definiert.

**Beispiel**  Falls Sie Ihren Empfänger mit dem Einbaumodul synchronisieren möchten, koppeln Sie den Kipphebel durch EINSCHALTEN des entsprechenden Ausgangs.

Falls Sie Ihren Empfängernicht weiter mit dem Einbaumodul synchronisieren möchten, koppeln Sie den Kipphebel durch AUSSCHALTEN des entsprechenden Ausgangs. Weitere Details und Beispiele finden Sie unter www.nodon.fr

Trennen Sie das Einbaumodul wie folgt vom Empfänger:

1 Aktivieren Sie am Empfänger den « Kopplungsmodus ».

2 Drücken Sie einmal auf den Kipphebel des verkabelten Wandschalters, der mit dem Empfänger gekoppelt ist.

## **HAUSAUTOMATISIERUNGS-GATEWAY**

# **Programmieren des Einbaumodul mit einem**

**Hausautomatisierungs-Gateway** Der NodOn®Einbaumodul kann mithilfe eines EnOcean®-kompatiblen Hausautomatisierungs-Gateways gesteuert werden.

Für Informationen zur Programmierung des NodOn®Einbaumodul mit dem Gateway, lesen Sie bitte die Bedienungsanleitung Ihres Hausautomatisierungs-Gateways. Standardmäßige Programmierung:

**1** Stellen Sie Ihr Gateway in den Programmiermodus.

2 Stellen Sie den Einbaumodul in den « Kopplungsmodus ».

Hinweis: Es ist nicht erforderlich, den Kanal auszuwählen. Das Gateway koppelt beide Kanäle während des gleichen Vorgangs.

3 Die Anzeige Ihres Gateway wird eine erfolgreiche Programmierung bestätigen.

Hinweis: Gehen Sie zum Trennen des Einbaumoduls auf die gleiche Art und Weise vor. Im Bereich "Support" auf der Webseite www.nodon.fr finden Sie eine Übersicht mit unterstützten heimautomatisierten Gateways

**TECHNISCHE KONFIGURATION DES EINBAUMODUL** Der NodOn®Einbaumodul ist bidirektional und verwendet das D2-01-12 EnOcean®- Geräteprofil (EEP):

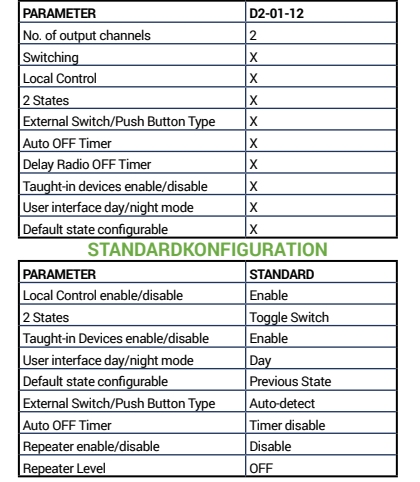

#### **ERKLÄRUNG DER KONFIGURATION Switching:**

Mit dieser Option wird das Einbaumodul EIN- oder AUSGESCHALTET wenn:

• Ausgangswert = (0x00),das Einbaumodul wird AUSGESCHALTET • Ausgangswert zwischen (0x01) und (0x64), das Einbaumodul wird EINGESCHALTET.

#### Das Einbaumodul verfügt über keine Dimmer-Funktionen.

#### **Local control:**

Mit dieser Option wird die lokale Steuerung des Einbaumoduls und des verbundenen verkabelten Schalters aktiviert bzw. deaktiviert.

In beiden Fällen haben Sie weiterhin Zugriff auf den « Kopplungsmodus » und den « Systemreset ».

#### **Taught-in devices:**

Bei aktiviertem Parameter kann die Steuerung durch alle mit dem Einbaumodul gekoppelten Impulsgeber erfolgen. Bei deaktiviertem Parameter kann das Einbaumodul nur durch das heimautomatisierte Gateway gesteuert werden.

#### **User interface day/night mode:**

Falls Sie die Einstellung "Tag" auswählen, leuchtet die LED bei eingeschaltetem Einbaumodul grün. Falls Sie die Einstellung "Nacht" auswählen, ist die LED AUS, unabhängig davon, ob das Einbaumodul eingeschaltet ist oder nicht. Davon ausgenommen sind der « Kopplungsmodus<br>» und die « Rückstellung »; in diesen Modi leuchtet die LED. <mark>WARNUNG, nach der Änderung</mark> können Sie nicht mehr sehen, ob dieses Modul EINGESCHALTET ist.

#### **Default State:**

Mit diesem Parameter können Sie den Status des Einbaumoduls festlegen, der nach einem Stromausfall aktiviert werden soll.

**External Switch/Push Button Type** Mit dieser Option können Sie den Typ des verkabelten Schalters auswählen (monostabil oder bistabil). Per Standardeinstellung erfasst das Einbaumodul diesen Typ automatisch. Für beide verkabelte Schalter wird die gleiche Einstellung übernommen.

#### **Auto OFF Timer**

Sofern der Timer mit einem gültigen Wert (0,1 bis 3600 Sek.) eingestellt ist, wird ein EINGESCHALTETER Kanal nach Ablauf des Timers automatisch AUSGESCHALTET.

Sofern die verzögerte Radioabschaltung mit einem gültigen Wert (0,1 bis 3600 Sek.)<br>eingestellt ist, wird die ABSCHALTUNG des Ausgangskanals, der durch das Radio AUSGESCHALTET wird, um die eingestellteDauer verzögert.

#### **Repeater enable/disable**

Wenn aktiviert, kann das Einbaumodul eine nicht an ihn adressierte Nachricht wiederholen und durch Errichtung eines Netzwerks zwischen allen IhrenEnOcean®-Geräten die Reichweite erhöhen.

**Repeater Level** Um diese Option zu aktivieren, überprüfen Sie Ihr Gateway oder wenden Sie sich an NodOn®.

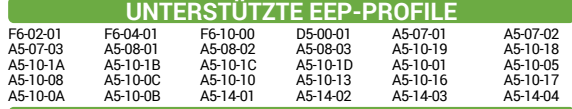

#### **PIKTOGRAMM**

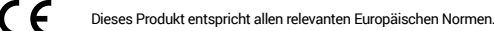

Funkprotokolls.

ত্ম ∕△

íп

enocean<sup>®</sup>

Bitte beachten Sie bei der Entsorgung alle geltenden Vorschriften. Entsorgen Sie Ihren Müll umweltgerecht an entsprechenden Einrichtungen, die speziell dafür geschaffen wurden.

Dieses Produkt entspricht den Vorgaben des EnOcean®-

Dieses Produkt ist nur für den Innengebrauch vorgesehen.

**KONTAKTINFORMATIONEN Hersteller & Importeur :** NodOn® von ID-RF: ID-RF SAS 121 rue des Hêtres 45590 St CYR EN VAL (FRANKREICH) **KUNDENDIENST** www.nodon.fr Abschnitt "support" contact@nodon.fr Benutzerhandbücher in anderen Sprachen finden Sie unter www.nodon.fr/notices